# **Marking Periods**

The Marking Periods screen is used to set up the marking periods for the school and define the marking period, grade posting, and course registration dates. Marking periods are an intergral component within Focus, affecting attendance, scheduling, and grades. Focus divides the school year into semesters. Semesters are divided into quarters, and quarters are divided into progress periods. Marking periods must be set up to the quarter level in order for the Gradebook and attendance to function correctly in Focus. The labels for Year, Semester, Quarter, and Progress Period can be customized in Setup > System Preferences > [Localization](https://focus.screenstepslive.com/s/admins/m/sis/l/643891-system-preferences#localization) tab.

- **Conducts** For historical Course History data to import without errors, marking periods must be set up as far back as data is being imported. These can be set up in one school and copied to all other schools using [Copy School.](https://focus.screenstepslive.com/s/admins/m/sis/l/692280-copy-school) Marking periods can also be rolled from one year to the next and updated as needed.
- A All schools that house students should have marking periods configured. Marking period dates should not overlap between school years. Marking period dates should not overlap between the same marking period types in the same school for the same school year (e.g. semesters, quarters, etc.).

#### Setting Up the Year Marking Period

**1.** In the **Setup** menu, click **Marking Periods**.

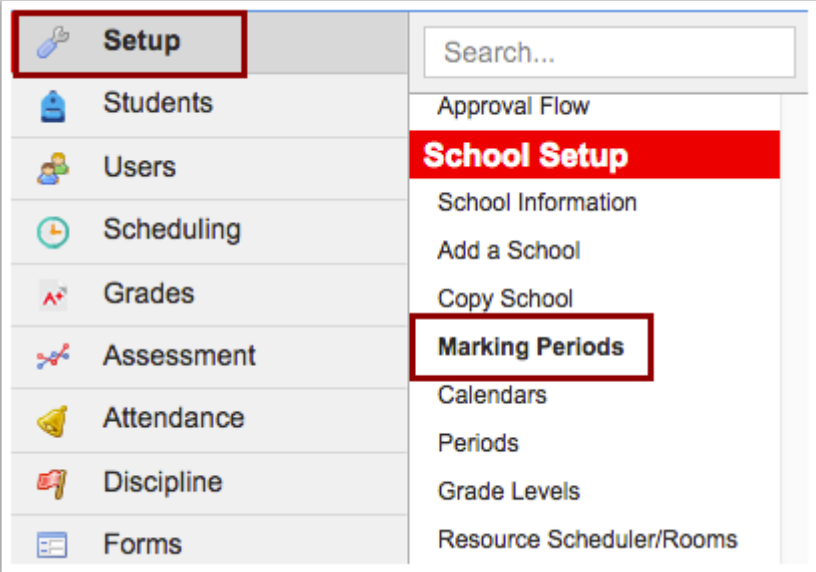

**2.** Click the **+** icon in the Year column.

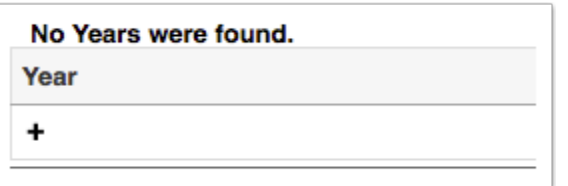

**3.** Enter the following information:

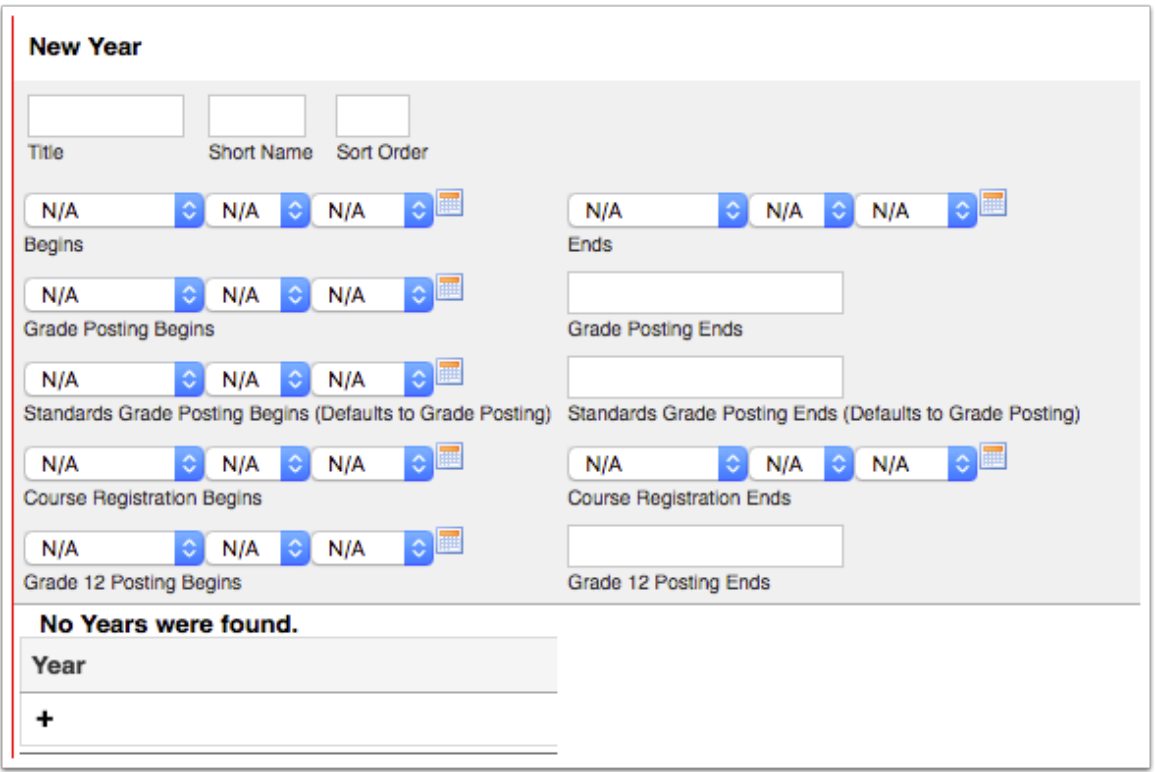

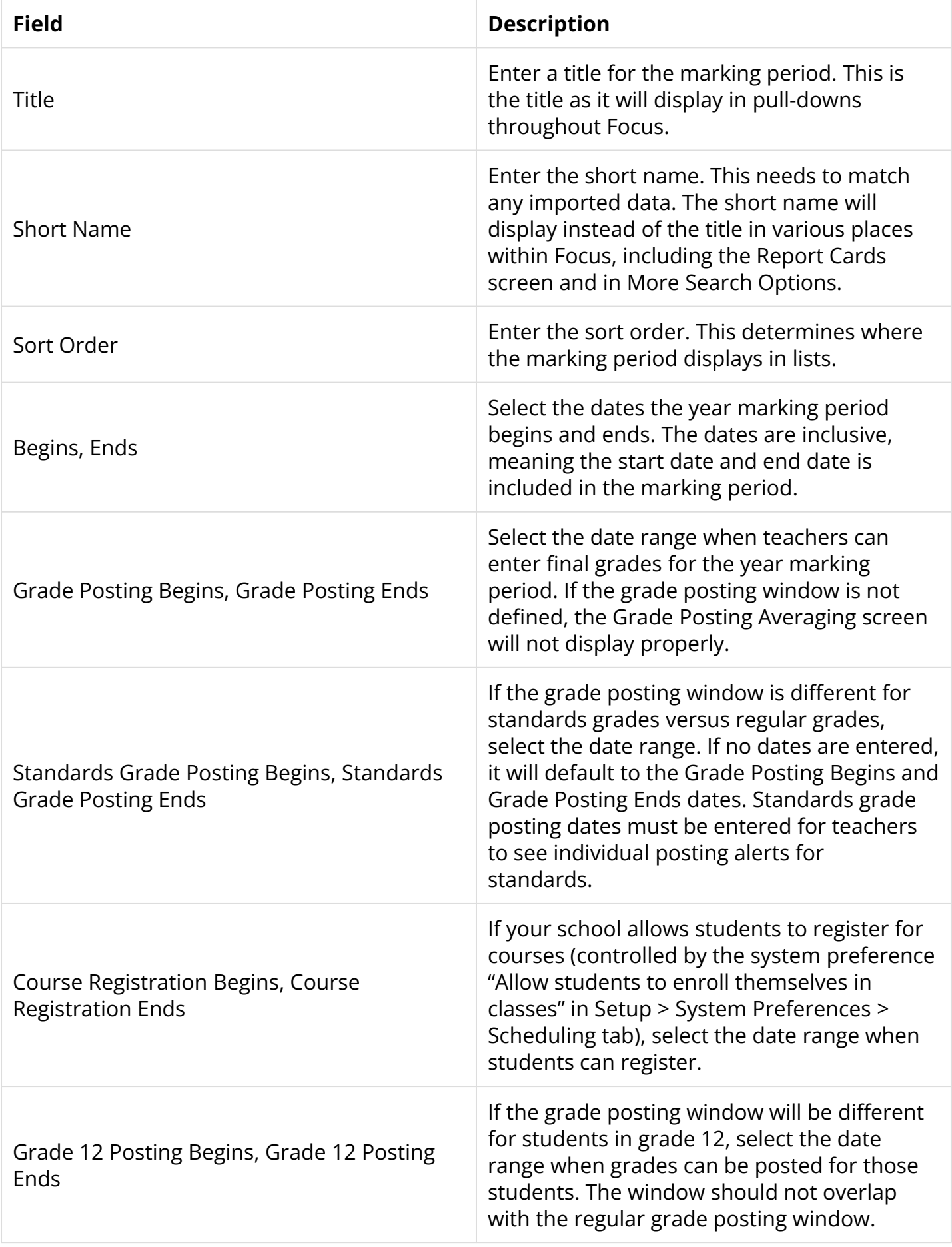

#### **4.** Click **Save**.

### <span id="page-3-0"></span>Setting Up a Semester, Quarter, and Progress Period

Marking periods are set up like folders. Once the year marking period is set up, semester marking periods can be created within it. Within a semester, quarters can be created. Within a quarter, progress periods can be created.

**Each semester must have at least one quarter set up so that the Gradebook and** attendance can work properly. If quarters are not used at the school, one quarter must still be created within a semester.

**1.** To set up a semester, click the year marking period and click the **+** in the Semester column. To set up a quarter, click the semester marking period and click the **+** in the Quarter column. To set up a progress period, click the quarter marking period and click the **+** in the Progress Period column.

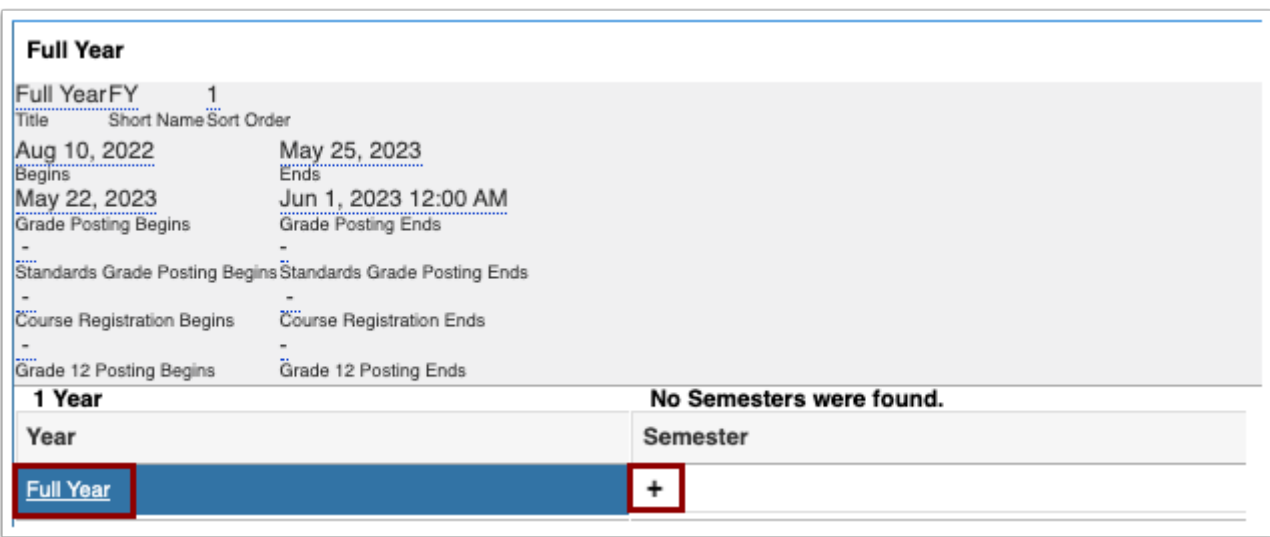

**2.** Enter the following information for the marking period:

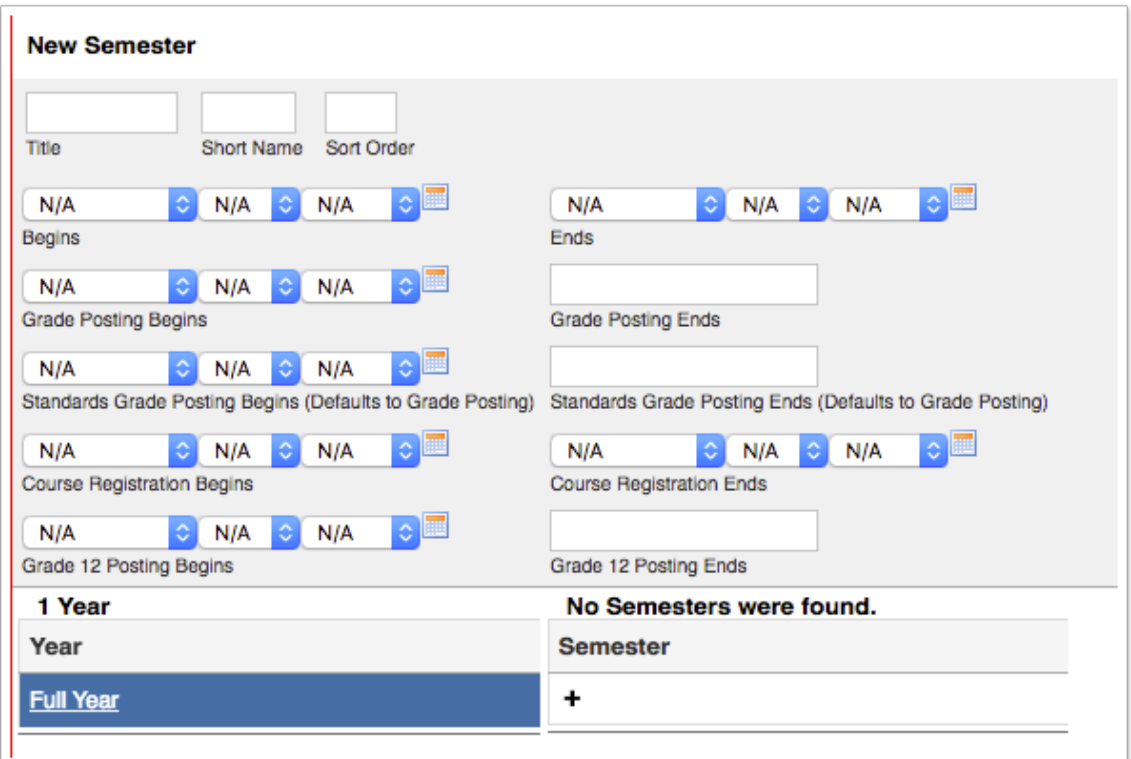

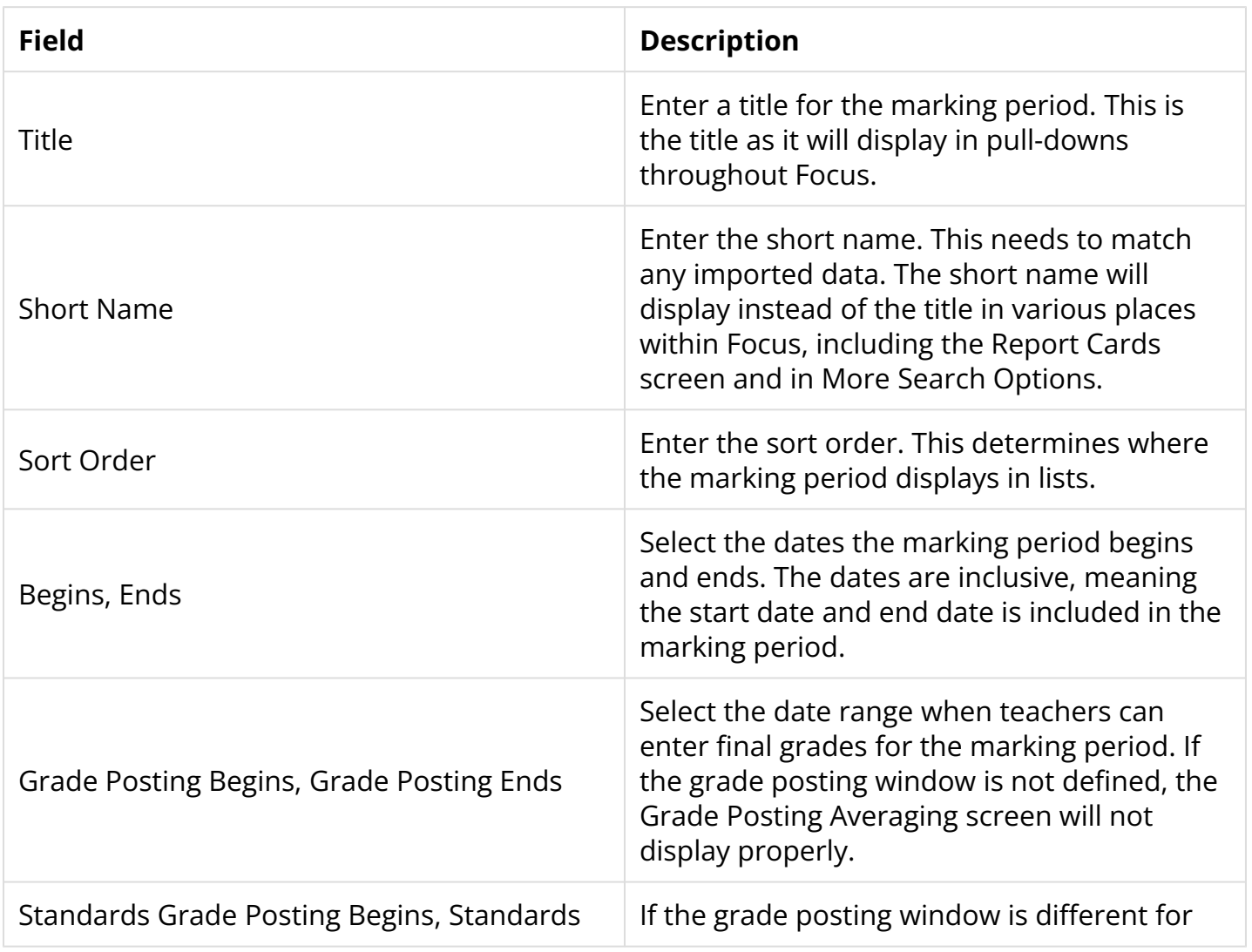

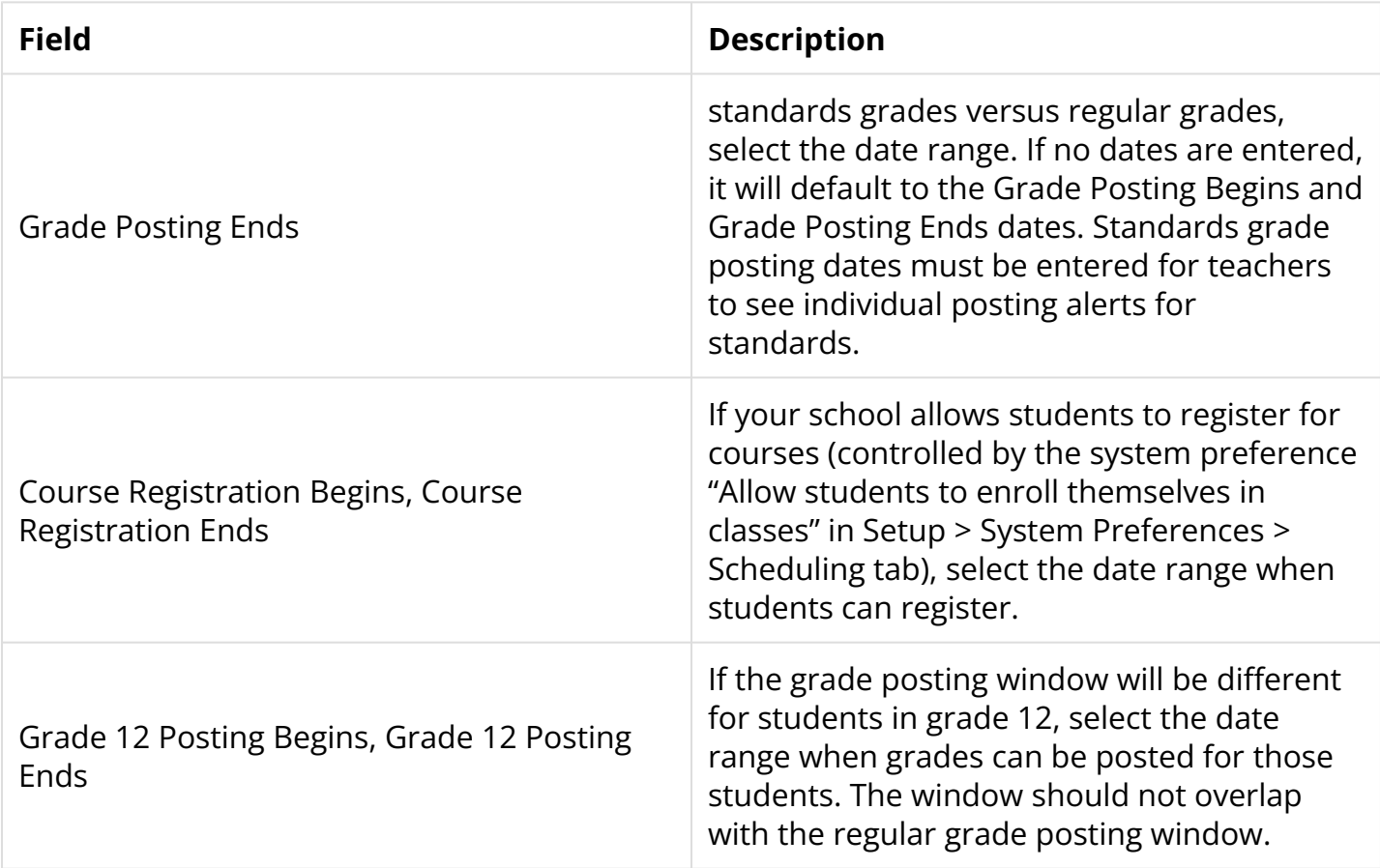

**3.** Click **Save**.

## Setting Up Summer School Marking Periods

For summer school, a "Summer School" semester can be created.

**1.** Click the year marking period.

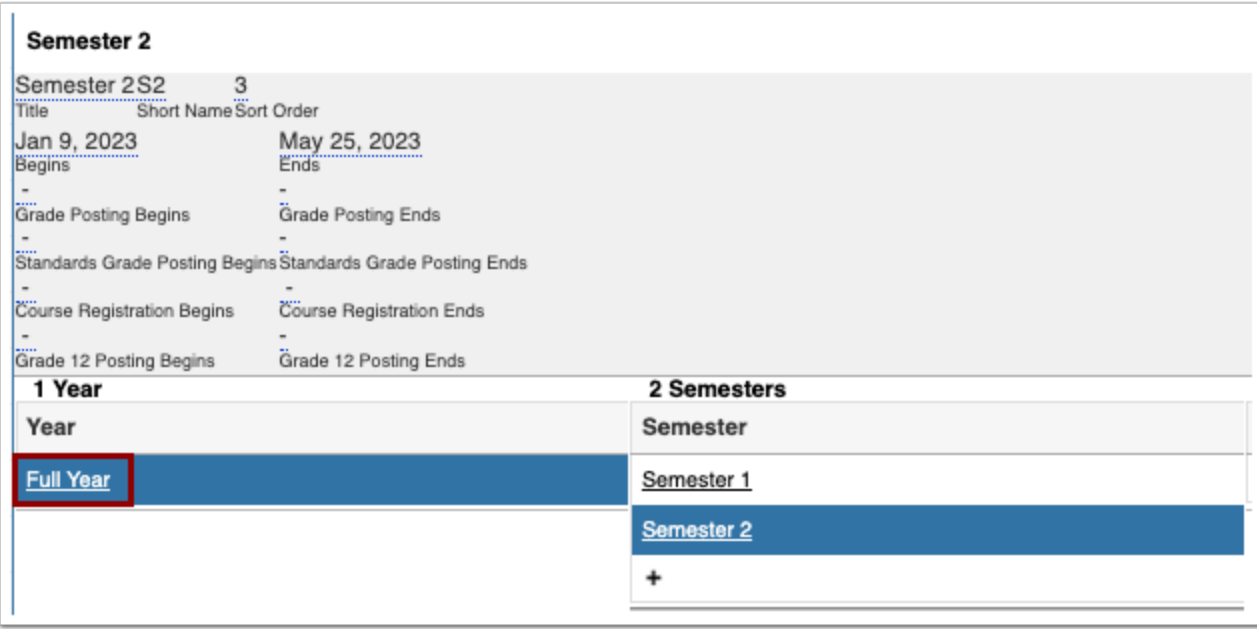

**2.** Click the **+** in the Semester column.

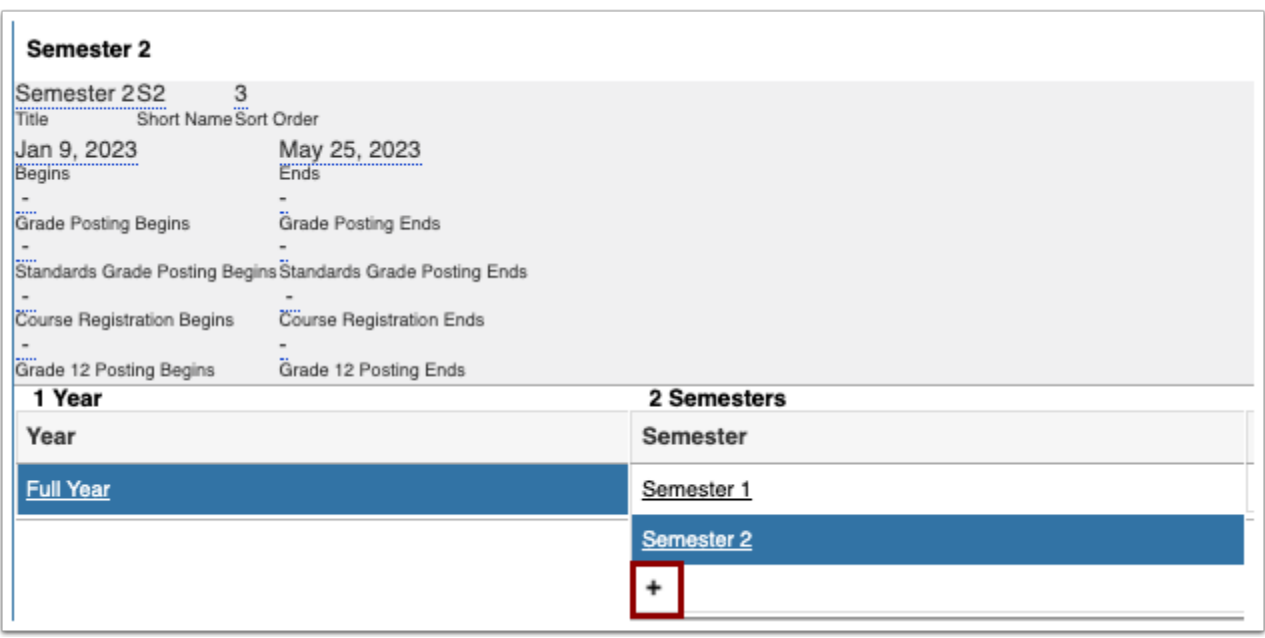

**3.** Set up a summer school semester, following the same procedure as setting up a regular [semester.](#page-3-0)

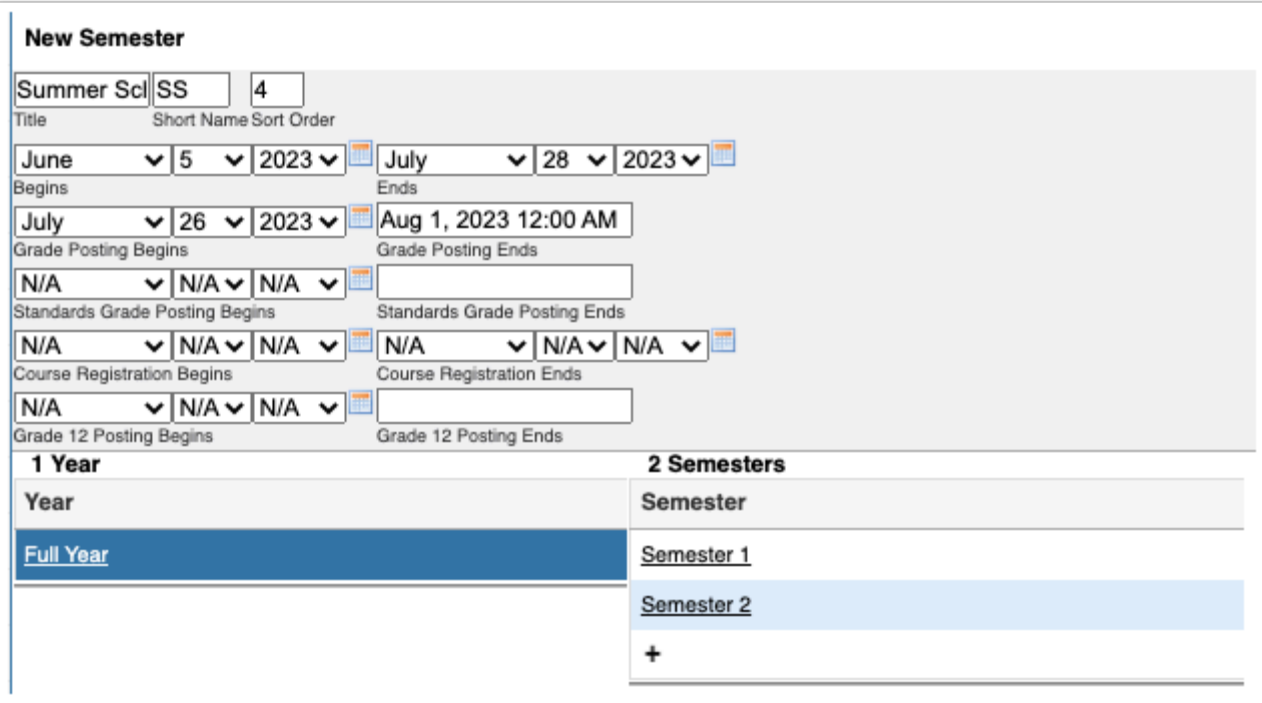

#### **4.** Click **Save**.

**5.** If summer school is divided into multiple sessions, *[create quarters](#page-3-0)* within the summer semester.

At least one quarter must be created within the semester.

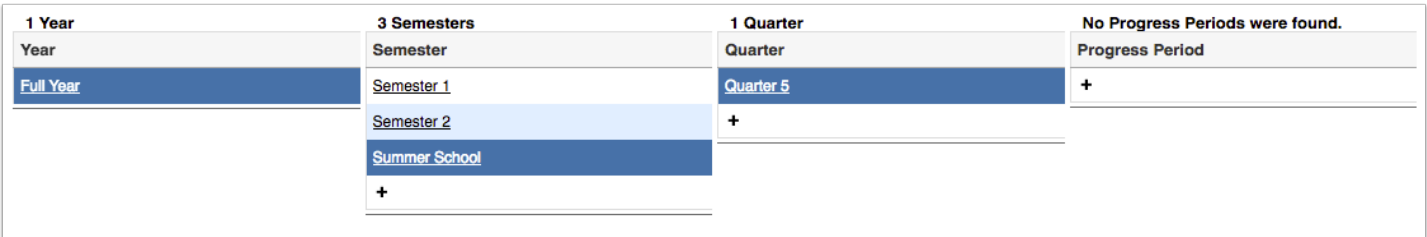